# LÆR PROGRAMMERING HELT FRA GRUNDEN PÅ CA. 30 MINUTTER + ØVELSER.

Dette materiale består af 5 Videoer, hvor du trin for trin guides ind i en verden af programmering.

Der kræves ingen forudsætninger. Dog er basalt engelsk et klart plus. En fysisk Android smartphone vil gøre det hele mere levende, da du vil kunne se din app komme til live mens du udvikler. Har du ikke en Android smartphone kan du hente en Emulator (En virtuel telefon du har på din pc/mac) her[: https://appinventor.mit.edu/explore/ai2/setup](https://appinventor.mit.edu/explore/ai2/setup)

Materialet bygger på YouTube videoer, hvor du guides skridt for skridt. Fordelen er at du kan pause, og se forfra hvor du syntes. Og hvis du allerede har erfaring med programmering og bare skal have det opfrisket, kan springe frem i dit eget tempo.

Når du er igennem det hele, har du selv lavet din første App og udgivet den på Google Play  $\bigcirc$ 

Jeg vil påstå at alle kan være med. Tempoet er nede, og jeg har fokus på at du faktisk lære at programmere så godt, at du kan formidle stoffet til dine elever efterfølgende!

## INDHOLDSFORTEGNELSE

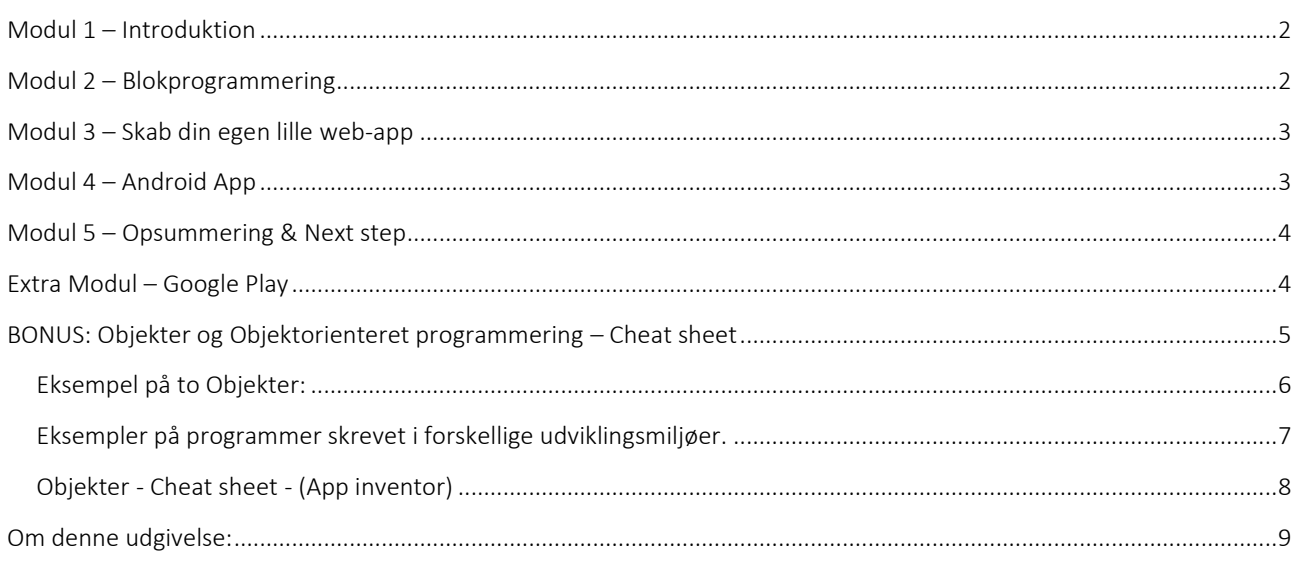

## <span id="page-1-0"></span>MODUL 1 – INTRODUKTION

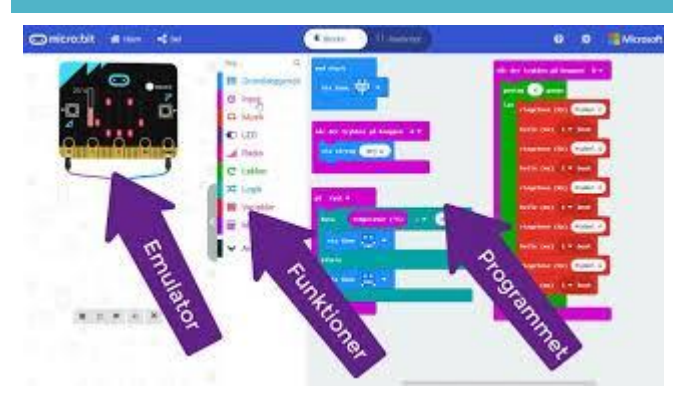

- 1. Hvad er en App?
- 2. Hvad kan du forvente selv at kunne lige om lidt?
- 3. Hvordan virker en App?
- 4. Priser
- 5. Hvad skal du have af udstyr? Gear? Viden?
- 6. Hjælp? Vi hjælper hinanden! Skriv en note via YouTube, eller LinkedIN.
- 7. Se hele materialet her:<https://youtu.be/meOpYVibqTk>
- 8. Se også links, bemærkninger og ekstra info under YouTube videoen.

## <span id="page-1-1"></span>MODUL 2 – BLOKPROGRAMMERING

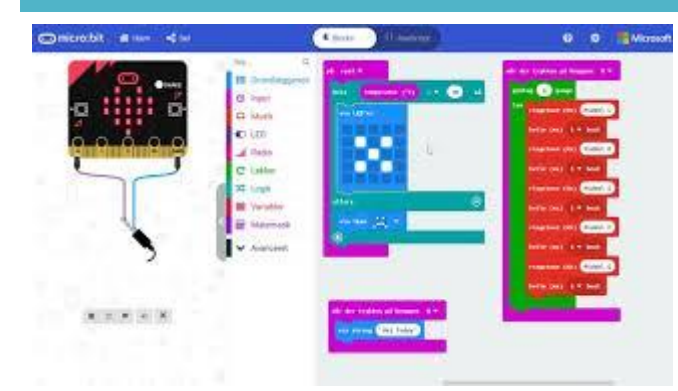

- 1. Blokprogrammering vs. Tekst programmering
- 2. Blokprogrammeringsøvelser
- 3. Se hele modulet her[: https://youtu.be/GVOBB1EcFls](https://youtu.be/GVOBB1EcFls)
- 4. Se også links, bemærkninger og ekstra info under YouTube videoen.

## <span id="page-2-0"></span>MODUL 3 – SKAB DIN EGEN LILLE WEB-APP

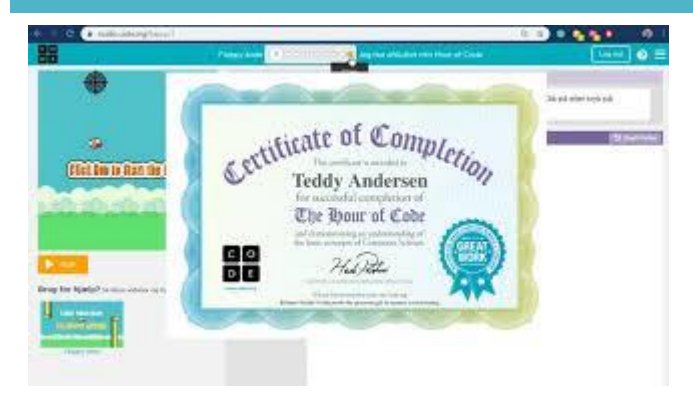

- 1. Din første lille web-app YES!!! Det er NU!
- 2. Del den med alle du kender! Bare del løs!!! Og husk at udskrive dit diplom, samt at hænge det op på vægen!
- 3. Se hele modulet her[: https://youtu.be/-91HQmcXyUY](https://youtu.be/-91HQmcXyUY)
- 4. Se også links, bemærkninger og ekstra info under YouTube videoen.

#### <span id="page-2-1"></span>MODUL 4 – ANDROID APP

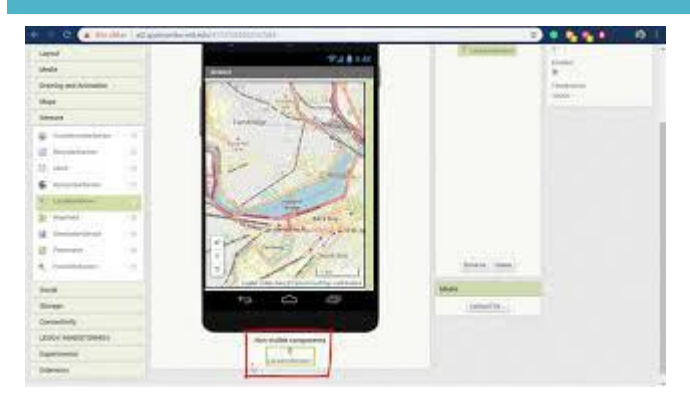

- 1. Nu bliver det seriøst! Du laver din FØRSTE app.
- 2. Vi ser på forudsætninger til dit gear
- 3. Jeg hjælper dig fra start til slut!
- 4. Du vil se din app virke på din mobiltelefon
- 5. Se hele modulet her[: https://youtu.be/2GhSb5Maj2M](https://youtu.be/2GhSb5Maj2M)
- 6. Se også links, bemærkninger og ekstra info under YouTube videoen.

## <span id="page-3-0"></span>MODUL 5 – OPSUMMERING & NEXT STEP

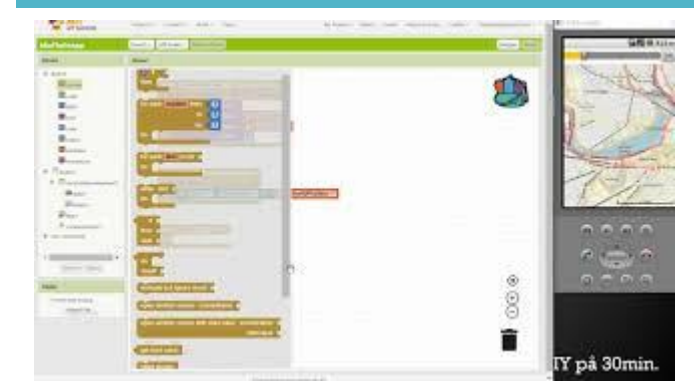

- 1. Hvad har du opnået af nye kompetencer?
- 2. Tricks til flottere app's
- 3. Fantastiske links
- 4. Se hele modulet her[: https://youtu.be/SHEkMBA4aKY](https://youtu.be/SHEkMBA4aKY)
- 5. Se også links, bemærkninger og ekstra info under YouTube videoen.

## <span id="page-3-1"></span>EXTRA MODUL – GOOGLE PLAY

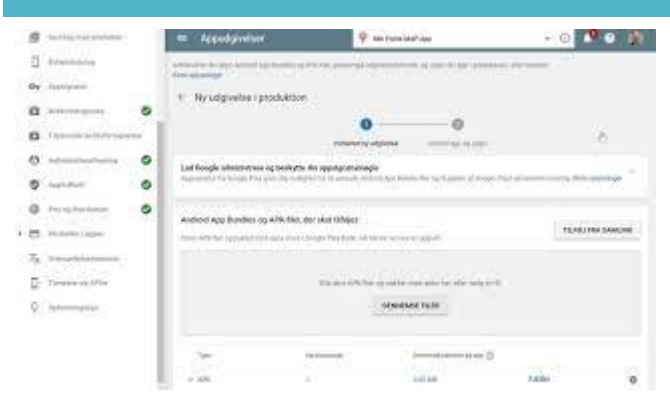

- 1. Salg af app via Google Play
- 2. Se hele modulet her[: https://youtu.be/gNnkHgRpDoQ](https://youtu.be/gNnkHgRpDoQ)
- 3. Se også links, bemærkninger og ekstra info under YouTube videoen.

## <span id="page-4-0"></span>BONUS: OBJEKTER OG OBJEKTORIENTERET PROGRAMMERING – CHEAT SHEET

#### **App Inventor** og programmer på **Code.org** eller **Micro:Bit** bruger **hændelses-baseret programmering**.

Det betyder at dit program afvikler kode når der sker en hændelse. Når du "trykker på en knap", "starter din app", "ryster din telefon", "swiper på skærmen", "skriver noget på tastaturet". Alt dette er hændelser.

Når en hændelse så indtræffer, afvikles en metode der egentlig blot en serie af instruktioner.

Instruktioner har 3 vigtige elementer: Sekvens, Forgrening og Gentagelse

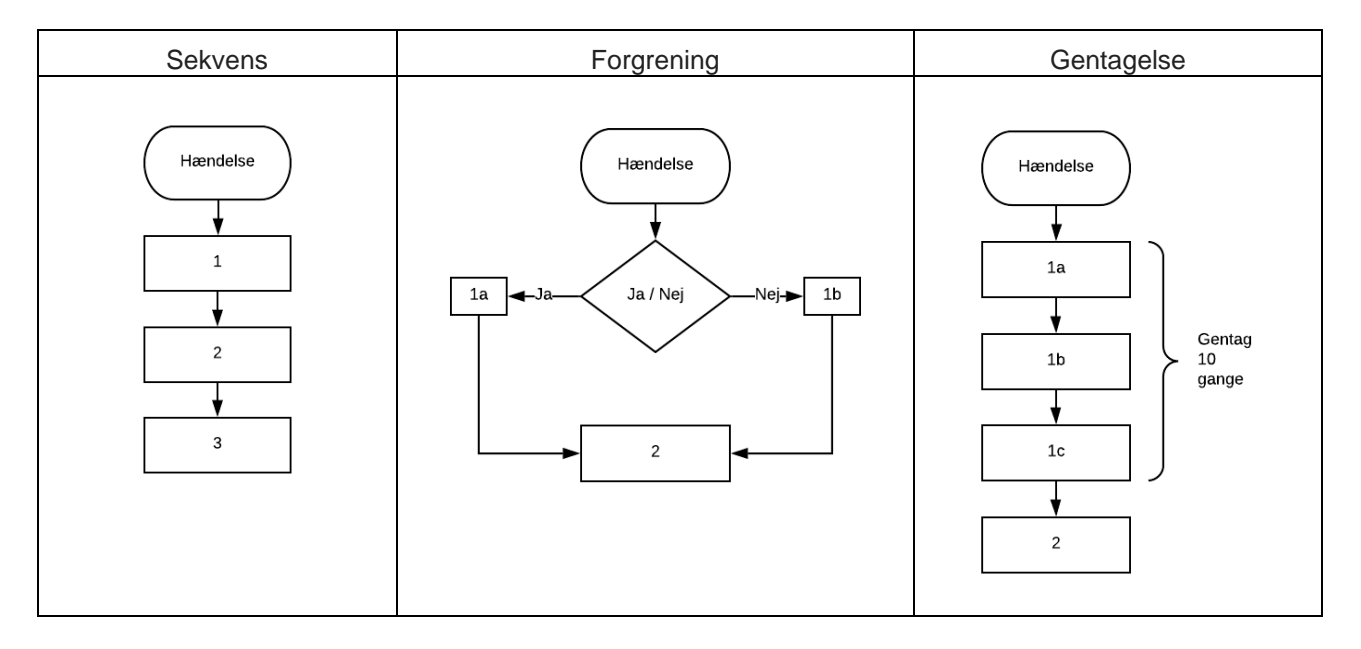

<span id="page-5-0"></span>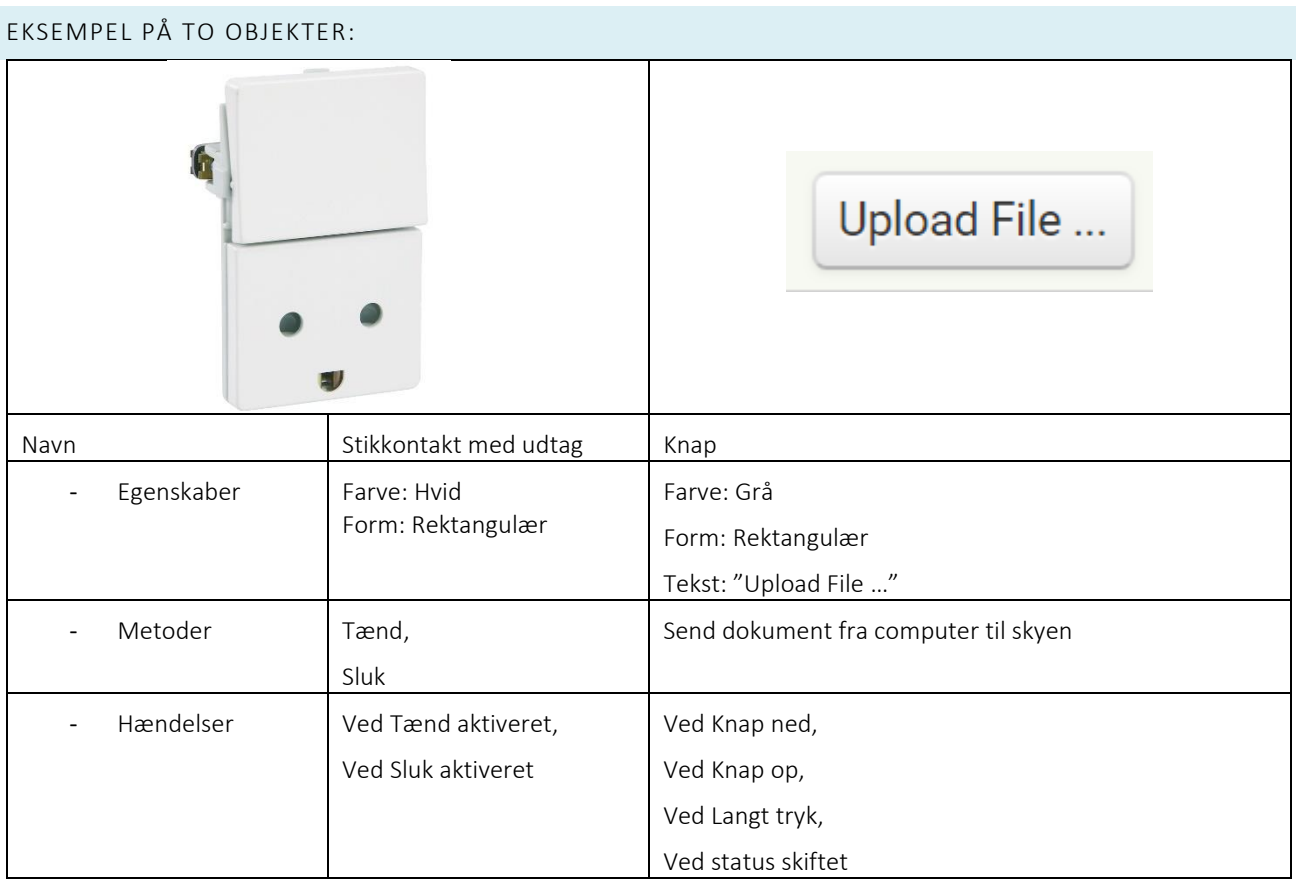

## <span id="page-6-0"></span>EKSEMPLER PÅ PROGRAMMER SKREVET I FORSKELLIGE UDVIKLINGSMILJØER.

Code.org – Micro:Bit – App Inventor

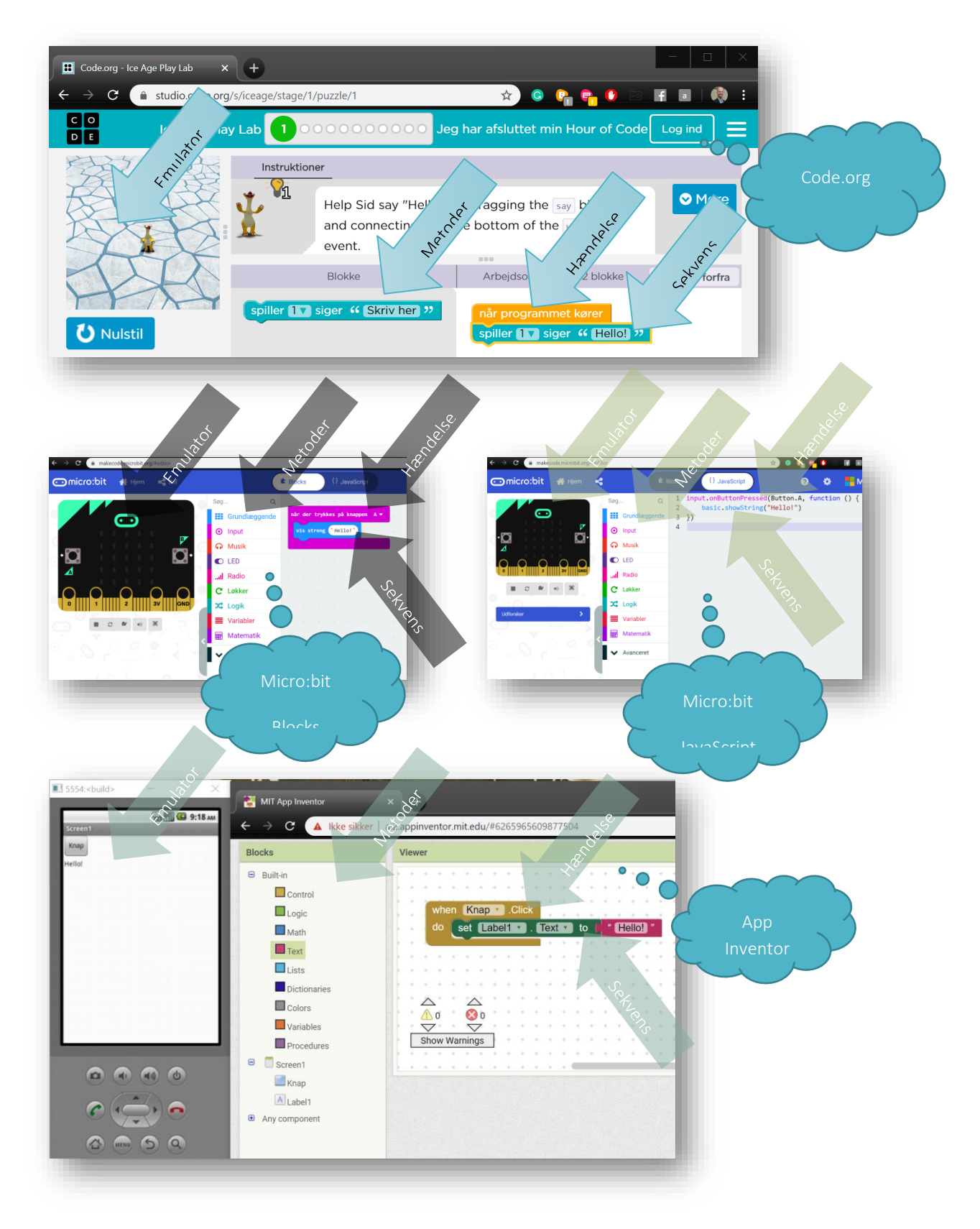

#### <span id="page-7-0"></span>OBJEKTER - CHEAT SHEET - (APP INVENTOR)

I App Inventor udvikler du apps til Android smartphones/tablets ved brug af en web browser og en tilkoblet fysisk eller virtuel smartphone. App Inventor gemmer dit arbejde og dine projekter online hos "Massachusetts Institute of Technology". Du bygger apps ved at sammensætte komponenter i App Inventor Designer og give komponenterne liv i App Inventor Blocks. Apps kan udgives enten via App Inventor Gallery eller Google Play.

#### ❖ Objekter (*Components*)

- ➢ Et objekt er en logisk samling af Egenskaber, Metoder & Hændelser under ét navn.
	- Egenskaber (*Properties*)
		- Et objekts udseende, form eller anden data.

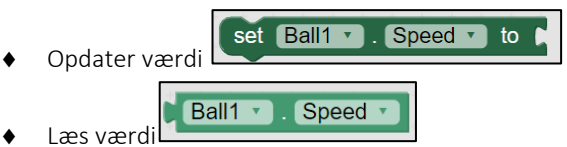

- **Metoder** (Methods)
	- Systematisk og fastlagt fremgangsmåde som anvendes når et arbejde skal udføres eller et problem løses.

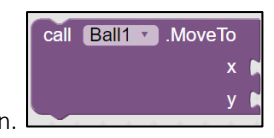

- Noget objektet kan.
- Hændelser (*Events*)
	- Begivenhed der sker uden éns egen indflydelse.
	- Når der sker en hændelse for objektet, udføres en funktion

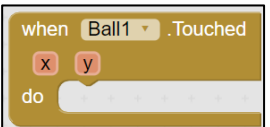

Ball1

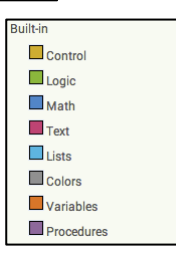

❖ Alle App Inventor projekter har Built-in blokke, der ikke er afhængig af ekstra komponenter.

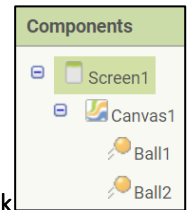

Alle objekter er organiseret hierarkisk

## <span id="page-8-0"></span>OM DENNE UDGIVELSE:

#### MIT NAVN ER TEDDY BRASK

Jeg har +30 års erfaring som programmør og IT-problemknuser.

Masser af teoretisk IT-uddannelse.

Pt. underviser jeg i IT og programmering på en friskole.

*Jeg er klart definitionen på en NØRD!*

*(og 9 dobbelt vinder af månedens app hos* [Massachusetts Institute of Technology\)](http://www.mit.edu/)

Online: [www.Linkedin.com/in/TeddyBrask](http://www.linkedin.com/in/TeddyBrask)

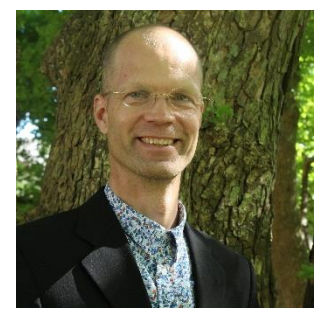

Dette materiale er udarbejdet af Teddy Brask.

Hvis du har spørgsmål eller kommentarer til mit materiale, er du meget velkommen til at skrive på: TeddyBrask@gmail.com eller<http://www.linkedin.com/in/teddybrask>

Husk, dette materiale er nu DIT. Du kan tage materialet med dig, hvis du flytter skole. Du må gerne have materialet liggende på både dine computere og din tablet, og du må printe det til eget brug – og naturligvis gerne kopiere til din egen undervisning. Men du må IKKE lave fildeling eller udlevere kopier til dine kollegaer og venner.

Husk at indberette til CopyDan, HVIS din skole er udvalgt som kontrolskole.

Illustrationer i materialet er hentet her:

[https://www.netclipart.com,](https://www.netclipart.com/) [https://appinventor.mit.edu/,](https://appinventor.mit.edu/) [https://microbit.org/,](https://microbit.org/) [https://code.org/,](https://code.org/) <https://play.google.com/apps/publish>

*OG ha' nu en super fantastisk dag!*